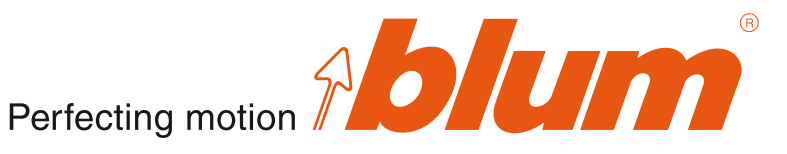

# DYNALOG 2.8 - версия 2.8.42

Далее перечислены новые изделия и функции, доступные после установки обновления 2.8.42. Пожалуйста, примите во внимание, что для установки обновления необходимо, чтобы на Вашем компьютере уже была установлена программа DYNALOG (2.5.42/2.6.42/2.7.42).

### Новые изделия/функции в DYNALOG 2.8.42

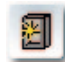

#### Новый тип корпуса

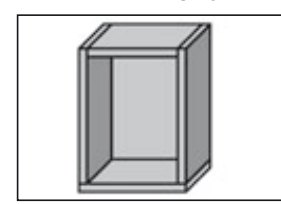

Эта версия была дополнена новым типом корпуса (Стандартный корпус 3). При этом речь идет о смешанном типе корпуса: с проходной горизонталью внизу и проходной вертикалью вверху.

Стандартный корпус 3

#### Включено в:

**Z** DYNAPLAN (программа проектирования корпусов)

#### Полъемные механизмы

В современном дизайне мебели роль фасадов без ручек становится все более значимой. Этой тенденции соответствуют наши новые изделия: TIP-ON для AVENTOS HK, механическая система открывания, и SERVO-DRIVE, электрическая система открывания.

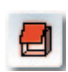

### **TIP-ON для AVENTOS HK**

Теперь имеется также и механическая система открывания для поворотных подъемных механизмов.

Аргументы в пользу TIP-ON для AVENTOS HK:

- Г стабильное открывание, надежная фиксация при закрывании;
- п для фасадов любых размеров;
- **можно использовать в любом жилом помещении;**
- П простой монтаж и регулировка

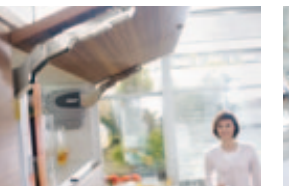

TIP-ON для AVENTOS HK

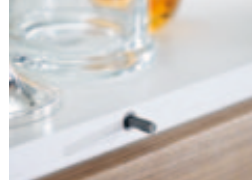

Врезной TIP-ON

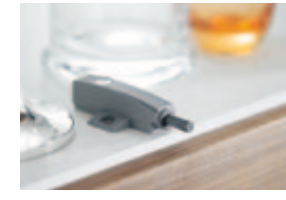

TIP-ON с держателем

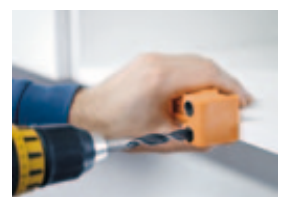

Простой монтаж

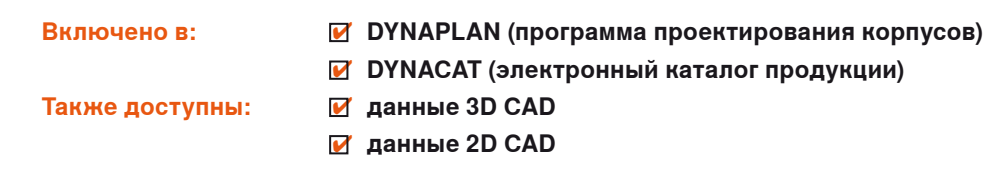

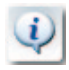

Дополнительную информацию по изделию Вы найдете по адресу: www.blum.com

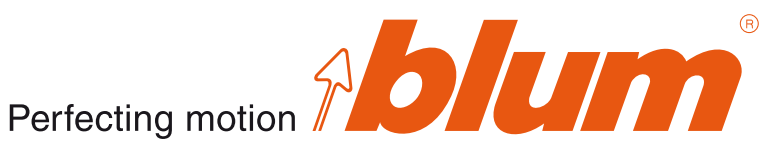

## **SERVO-DRIVE для AVENTOS**

Подъемники открываются легким прикосновением и закрываются нажатием на кнопку: этот новый уровень комфорта, которым Вы сможете удивить своих клиентов, возможен благодаря SERVO-DRIVE для AVENTOS, нашей новой системе открывания с электрическим приводом для подъемных механизмов.

Откройте для себя простоту открывания и закрывания подъемников, функциональность и новые возможности дизайна интерьера, которые Вам дарит SERVO-DRIVE для AVENTOS.

Аргументы в пользу SERVO-DRIVE для AVENTOS:

- открывание и закрывание без усилий;
- **удобное открывание легким нажатием на фасад;**
- **удобное закрывание нажатием на кнопку;**
- встроенная защита от столкновения;
- мягкое и бесшумное закрывание благодаря BLUMOTION

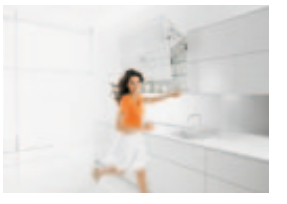

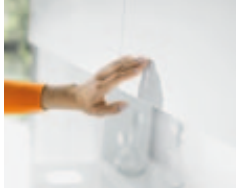

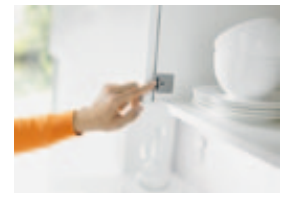

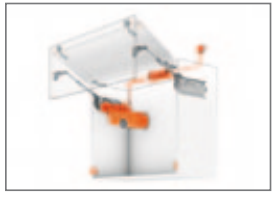

SERVO-DRIVE для AVENTOS

Легкое открывание... ...и закрывание Одна система для всех подъемников

✔ **Включено в: DYNAPLAN (программа проектирования корпусов)** ✔ **DYNACAT (электронный каталог продукции)**

 $T$ акже доступны:

**Ø** данные 3D CAD ✔ **данные 2D CAD**

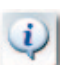

집|

Дополнительную информацию по изделию Вы найдете по адресу: www.blum.com, [servodrive.blum.com](http://servodrive.blum.com)

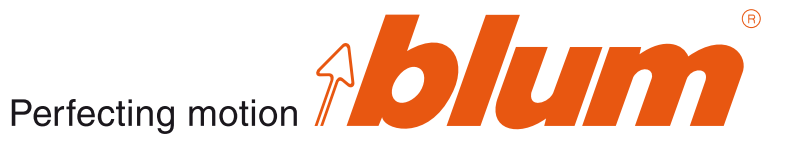

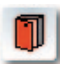

**CLIP top BLUMOTION 110°/Специальные петли CLIP top BLUMOTION 110°/Угловые петли CLIP top BLUMOTION и петли CLIP top BLUMOTION под фальшпанель**

У CLIP top BLUMOTION все необходимое внутри: ведь BLUMOTION, наша технология для мягкого и бесшумного закрывания, встроена в чашку петли.

Узнайте о достоинствах встроенного BLUMOTION и откройте для себя возможности новой петли CLIP top BLUMOTION. Поразите Ваших клиентов высоким комфортом движения любых дверей на протяжении всего срока службы мебели.

Аргументы в пользу CLIP top BLUMOTION:

- **BLUMOTION для мягкого и бесшумного закрывания;**
- $\blacksquare$  BLUMOTION интегрирован в чашку петли;
- **BLUMOTION можно деактивировать;**
- **новая траектория движения петли для более толстых дверей;**
- изящный внешний вид благодаря элегантному дизайну

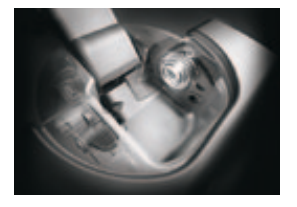

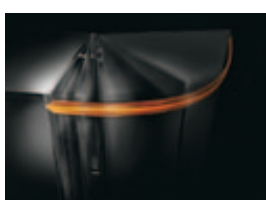

BLUMOTION, интегрированный в чашку петли

BLUMOTION для мягкого и бесшумного закрывания

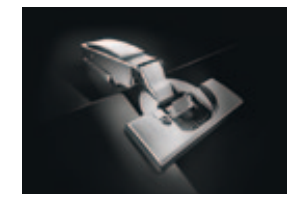

Впечатляющая технология в благородном исполнении

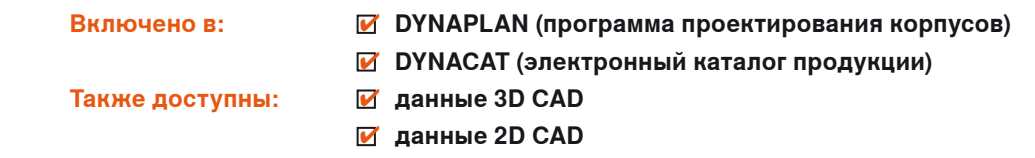

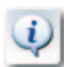

Дополнительную информацию по изделию Вы найдете по адресу: www.blum.com, [cliptopblumotion.blum.com](http://cliptopblumotion.blum.com)

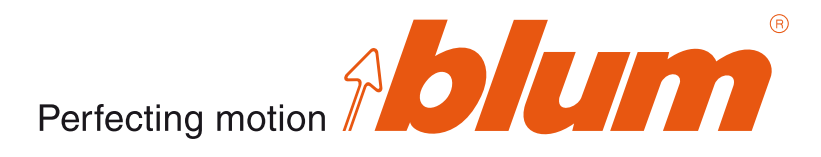

#### **Системы выдвижения**

Следующая дополнительная информация по изделиям была внесена в DYNALOG.

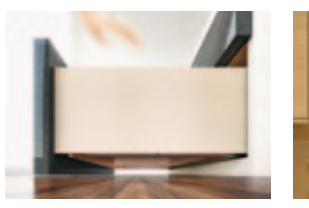

 $TANDEM(50 K)$  –

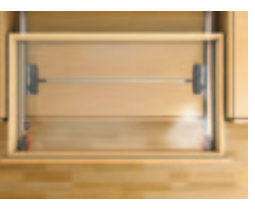

TIP-ON для TANDEM:

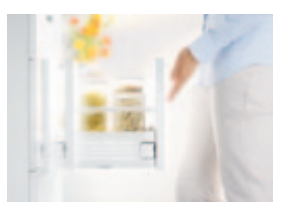

оптимизация направляющих теперь с синхронизатором METABOX BLUMOTION для

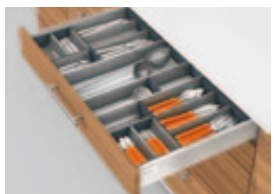

Видео по использованию ORGA-LINE

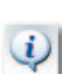

Дополнительную информацию по изделию Вы найдете по адресу: www.blum.com

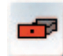

#### **Приспособления ORGA-LINE для резки алюминиевой фольги и пищевой пленки**

Новые аксессуары ORGA-LINE – это практичные приспособления, которые непременно должны найти свое место на кухне. Благодаря им отрезание пленки и фольги восхищает своей простотой. С помощью приспособлений Blum пищевая пленка вытягивается без единой складки, а края алюминиевой фольги остаются идеально ровными.

Аргументы в пользу приспособлений ORGA-LINE для резки фольги и пленки:

- $\blacksquare$  разумное дополнение имеющегося ассортимента внутренних разделителей ORGA-LINE;
- значительно облегчает работу благодаря своей практичности и простоте применения;
- пленка больше не склеивается, с помощью стержня Blum пленка вытягивается без единой складки, а также легко и ровно отрезается;
- делает упаковку продуктов необычайно удобной;
- можно использовать в ящике и на рабочей поверхности;
- $\blacksquare$  соотносится с размерами внутренних разделителей ORGA-LINE и поэтому аккуратно размещается в ящике

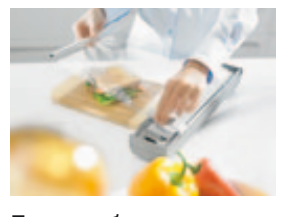

Приспособление ORGA-LINE для резки пищевой пленки...

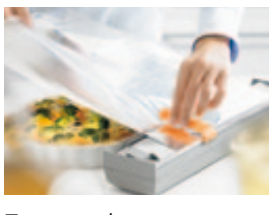

Приспособление ORGA-LINE для резки алюминиевой фольги...

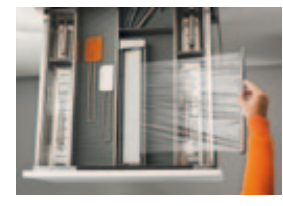

...аккуратно размещаются в ящике

### ✔ **Включено в: DYNAPLAN (программа проектирования корпусов)**

✔ **DYNACAT (электронный каталог продукции)**

✔ **Также доступны: данные 3D CAD** ✔ **данные 2D CAD**

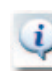

Дополнительную информацию по изделию Вы найдете по адресу: www.blum.com

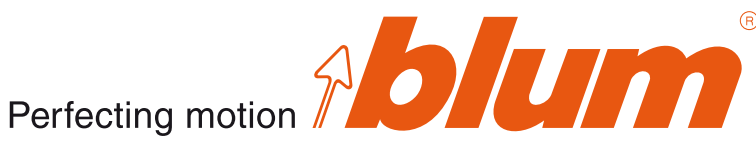

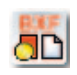

## **Интерфейс DYNAPLAN**

### **Интерфейс DYNAPLAN – CAD / CAM-программы**

DYNAPLAN дает возможность через специальные интерфейсы экспортировать данные и затем обрабатывать их в различных CAD-/CAM-программах. Благодаря этому можно оптимально использовать преимущества обеих программ.

Неважно, хотите ли Вы использовать 3D-данные (dwg, dxf, ...), перенести в Вашу CAD-программу спроектированные в DYNAPLAN корпуса с данными фурнитуры или внедрить в CAD-программу метод выбора фурнитуры, применяемый в DYNAPLAN, – мы можем предложить нужное Вам решение.

Интерфейс DYNAPLAN – AutoCAD®: после успешного обновления до версии 2.8.42 предоставляется дополнительная возможность установить интерфейс AutoCAD®. При этом подразумевается, что у Вас установлена полная версия AutoCAD® (2004-2011), а также был добавлен интерфейс и для 64-битных операционных систем.

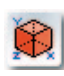

## **Данные 2D CAD**

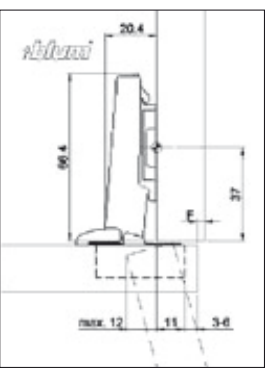

Новая версия DYNALOG предоставляет Вам дополнительно с данными 3D CAD также данные 2D CAD для петель, систем выдвижения и подъемных механизмов в форматах <dwg> и <dxf>. Эти данные Вы можете затем без проблем обработать в Вашей CAD-программе.

✔ **Включено в: DYNACAT (электронный каталог продукции)**

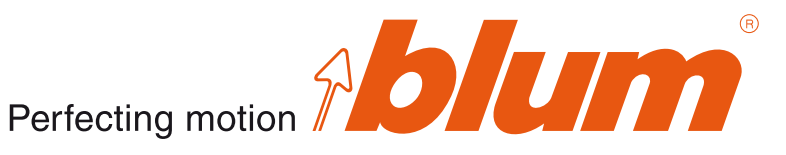

### **Рекомендации по скачиванию и установке**

Следующие версии DYNALOG можно обновить через Интернет: DYNALOG (2.5.42/2.6.42/2.7.42)

Скачивание обновления: пожалуйста, удостоверьтесь, что компьютер, на котором установлен DYNALOG, подключен к Интернету. Щелкните в главном окне DYNALOG по кнопке [Обновление через Интернет] и следуйте указаниям на экране.

После успешного входа в систему в области загрузки появятся доступные обновления. Щелкните на соответствующее обновление в колонке "Скачать" и затем сохраните, например, на рабочем столе. Пожалуйста, закройте DYNALOG после того, как скачаете обновление. Запустите установку двойным щелчком мыши по скачанному файлу (на рабочем столе) и следуйте указаниям на экране.

Внимание: после успешной установки обновления скачанный файл при необходимости можно удалить.

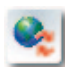

### **Обновление DYNALOG 2.8.42 на компакт-диске**

Если у Вас нет доступа к Интернету или Вы не можете скачивать файлы из-за особенностей Вашего Интернет-соединения, Вы можете запросить по факсу или электронной почте обновление DYNALOG на компакт-диске. Для отправки обновления нам необходим Ваш адрес и серийный номер Вашей версии DYNALOG. Серийный номер Вы найдете на оригинальной упаковке, а также в главном окне DYNALOG, нажав на кнопку [i].

E-mail: info@blum.com Факс: +0043 (0)5578 705-44

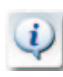

## **Общая информация**

- При установке обновления все имеющиеся в DYNAPLAN данные сохраняются.
- DYNASHOP (= корзина) при установке обновления автоматически очищается. Причина: почти все изделия были изменены или оптимизированы и больше не соответствуют ранее созданным конструкциям.
- С установкой обновления устраняются все известные ошибки версии DYNALOG 2.7.
- Воспользуйтесь возможностью внести актуальные артикулы и цены Вашего продавца фурнитуры в Вашу версию DYNALOG. По данному вопросу обращайтесь, пожалуйста, к Вашему продавцу фурнитуры. Он охотно Вам поможет!

Если у Вас возникли какие-то вопросы, пожалуйста, звоните по горячей линии DYNALOG. Номер телефона Вы найдете с помощью кнопки [Горячая линия] в главном меню DYNALOG.